# Schnellinstallationsanleitung

## Methode 1: Plug and Play Erstellen eines neuen WLANs

### $\cup$ Power

WLAN-Powerline-Extender/KIT

### 介 Powerline

Ein: Das Gerät ist eingeschaltet. Aus: Das Gerät ist ausgeschaltet. Blinkt: Das Gerät verbindet sich.

Ein: Das Gerät ist mit einem Powerline-Netzwerk verbunden. Aus: Das Gerät ist nicht mit einem Powerline-Netzwerk verbunden. Blinkt: Das Gerät überträgt Daten.

**1. Notieren Sie sich den voreingestellten WLAN-Namen (SSID) und das WLAN-Passwort Ihres TL-WPA4220 (siehe Rückseite des Adapters).**

\* Die Standard-SSID lautet "TP-LINK\_XXXXXX", wobei "XXXXXX" die letzten sechs Zeichen der WLAN-MAC-Adresse repräsentiert.

- 1. Stellen Sie sicher, dass die zusätzlichen Geräte zurückgesetzt sind.
- 2. Stecken Sie sie in die vorgesehenen Steckdosen und warten Sie ca. 1 Minute, bis Ihre Powerline-LEDs permanent leuchten.

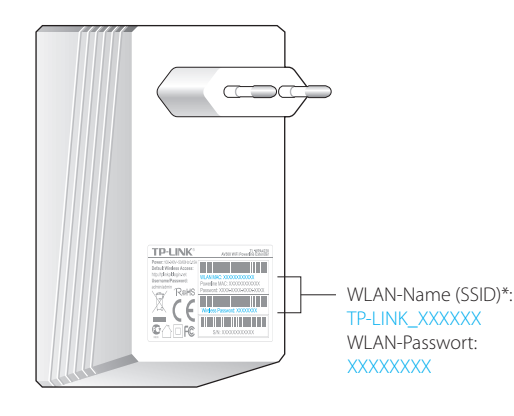

Die Installation ist abgeschlossen, wenn alle Powerline-LEDs permanent leuchten.

Für ein Powerline-Netzwerk benötigen Sie mindestens zwei Powerline-Geräte. In diesem Beispiel arbeitet der Adapter TL-PA4010 mit dem Adapter TL-WPA4220 zusammen.

### Ethernet Ū.

### Powerline-Adapter ohne Frontsteckdose

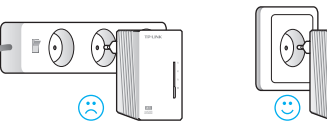

### $\widehat{\mathbb{C}}$ Wi-Fi

Powerline-Adapter mit Frontsteckdose

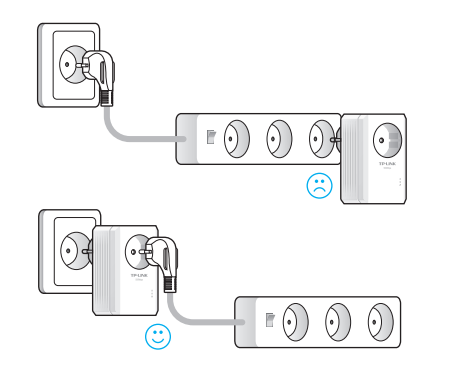

### Hinweis

Haben Sie bereits Powerline-Adapter in Betrieb, so entfernen Sie diese bitte zunächst. Installieren Sie anschließend den TL-WPA4220 laut Methode 1 oder 2 und fügen Sie dann die alten Adapter neu hinzu.

# EDs **Euren Weiterer Geräte** Euren Powerline-Netzwerk benötigen Sie mindestens **Methode 1: Plug and Play and Play 2. Schließen Sie Ihre Geräte wie im Folgenden <b>Hinzufügen weiterer Geräte beschrieben an.**

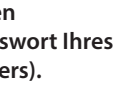

Leuchten die Powerline-LEDs nach 1 Minute nicht permanent, gehen Sie nach FAQ->F1 vor:

- 1. An den beiden zuvor angeschlossenen Geräten benutzen Sie die Pair-Tasten, um ein neues Powerline-Netzwerk zu erstellen (siehe F1->A). (Überspringen Sie diesen Schritt, wenn schon geschehen.)
- 2. Benutzen Sie nun auch an den neu hinzuzufügenden Geräten die Pair-Taste, damit diese dem Powerline-Netzwerk beitreten (F1->B).

Ein: Mindestens ein Ethernet-Port ist verbunden. Aus: Kein Ethernet-Port ist verbunden.

Aus: WLAN ist deaktiviert. Blinkt schnell: WLAN ist aktiviert. Blinkt 1x/Sekunde: Das Gerät kopiert die WLAN-Einstellungen.

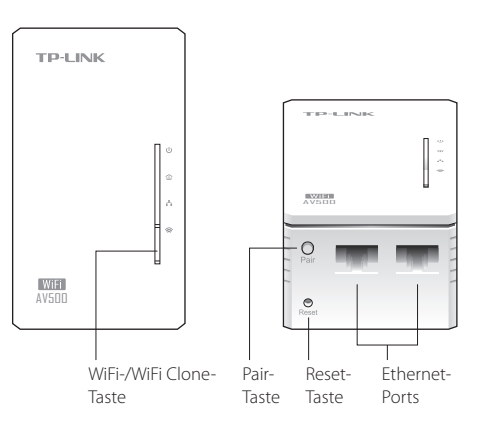

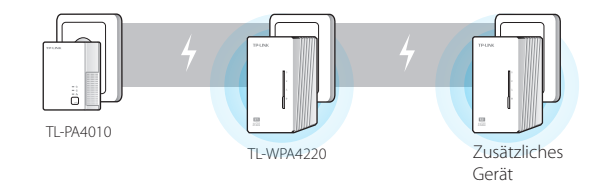

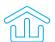

Leuchten die Powerline-LEDs nicht permanent, setzen Sie all Ihre Powerline-Geräte zurück oder nehmen Sie ein Powerline-Netzwerk gemäß FAQ-F1 in Betrieb.

Passwort ein (siehe oben).

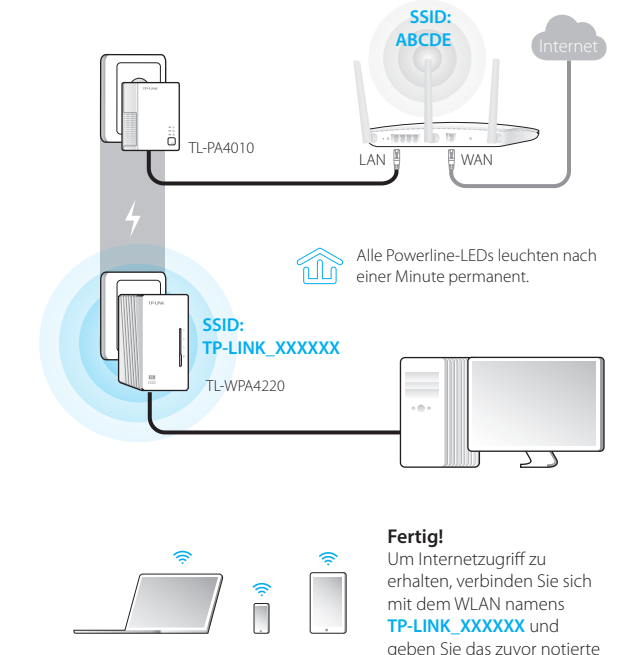

# Erweiterung der WLAN-Reichweite des Routers

WLAN-Passwort Ihres Routers.

**1. Stecken Sie den TL-WPA4220 in eine Steckdose in der Nähe Ihres Routers.**

> Weitere Informationen bezüglich der erweiterten Einstellungen nden Sie im Handbuch.

**2. Drücken Sie die WPS-Taste an Ihrem Router und anchließend innerhalb einer Minute die WiFi Clone-Taste Ihres TL-WPA4220.**

- 1. Drücken Sie die Pair-Taste des TL-WPA4220. Die Power-LED U blinkt.
- 2. Drücken Sie anschließend innerhalb von 2 Minuten die Pair-Taste des TL-PA4010. Die Power-LED U blinkt
- 3. Nach ca. 1 Minute beginnen alle Powerline-LEDs  $\hat{\mathbf{w}}$ permanent zu leuchten.

**3. Verbinden Sie Ihre Geräte wie im Folgenden beschrieben.**

### **F1. Wie kann ich mittels der Pair-Taste ein Powerline-Netzwerk einrichten oder einen neuen Adapter zu einem bestehenden Netz hinzufügen?**

### A. Erstellen eines neuen Powerline-Netzwerkes

## B. Weitere Geräte zu einem Powerline-Netzwerk hinzufügen

### **F4. Was kann ich tun, wenn mein mit dem Powerline-Adapter/Extender verbundener Computer keinen Internetzugriff hat?**

- 1. Drücken Sie am neu hinzuzufügenden Powerline-Gerät die Pair-Taste. Die Power-LED **U** blinkt.
- 2. Drücken Sie anschließend innerhalb von 2 Minuten die Pair-Taste am TL-WPA4220 oder am TL-PA4010. Die Power-LED  $\mathsf{\underline{U}}$  blinkt.
- 3. Nach ca. 1 Minute beginnen alle Powerline-LEDs  $\hat{\mathbf{w}}$ permanent zu leuchten.

## **F2. Wie setze ich meinen TL-WPA4220 zurück?**

Hat Ihr Computer danach immer noch keinen Internetzugriff, wenden Sie sich bitte an unseren Technischen Support.

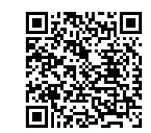

Drücken Sie für mindestens 5 Sekunden die Reset-Taste des TL-WPA4220, während dieser verbunden ist.

Die Power-LED U geht kurz aus und leuchtet dann länger. Die WiFi-LED  $\triangleq$  blinkt schnell. Damit ist der Reset vollzogen.

### **F3. Wie kann ich die WLAN-Einstellungen über die Weboberäche an meine Wünsche anpassen?**

- 1. Starten Sie das Windows-Tool von der mitgelieferten CD oder von tp-link.com.de.
- 2. Klicken Sie im Tool 'Verbinden'.
- 3. Loggen Sie sich in die Weboberfläche mit Benutzernamen und Passwort "admin" ein.
- 4. Geben Sie im Menü "WLAN" -> "WLAN-Einstellungen" die gewünschte WLAN-SSID ein und klicken Sie 'Speichern'.
- 5. Geben Sie auf "WLAN" -> "WLAN-Sicherheit" Ihr gewünschtes WLAN-Passwort ein und klicken Sie 'Speichern'.
- 6. Klicken Sie unten auf der Seite 'hier', um den Extender neu zu starten.

Überprüfen Sie folgende Szenarien:

- 1. Testen Sie Ihre Internetverbindung, indem Sie Ihren Computer direkt an Ihren Router anschließen.
- 2. Stellen Sie sicher, dass die Hardwareverbindung steht.
- 3. Überprüfen Sie, ob die Powerline-LEDs aller Ihrer Adapter/Extender leuchten. Tun sie dies nicht, gehen Sie nach FAQ-F1 vor.
- 4. Stellen Sie sicher, dass Ihr Computer seine IP-Konfiguration automatisch bezieht.

WLAN-Router

 $\frac{1}{2}$  of the set of  $\mathbb{R}^n$ 

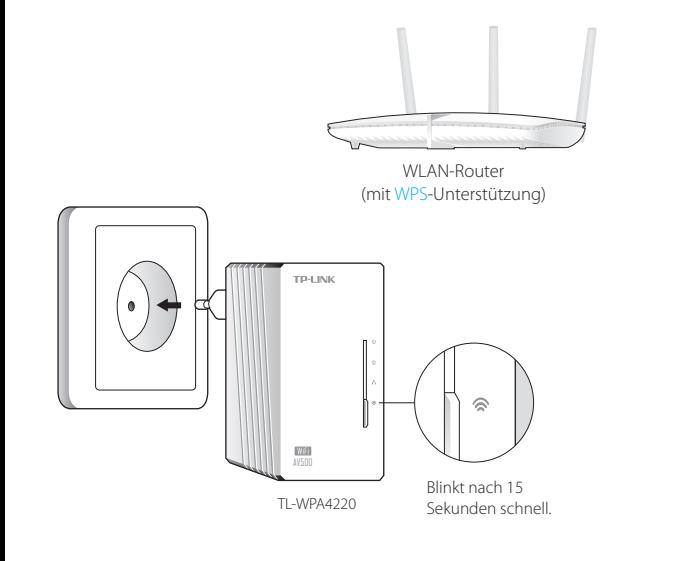

Leuchten die Powerline-LEDs nicht permanent, setzen Sie all Ihre Powerline-Geräte zurück oder nehmen Sie ein Powerline-Netzwerk gemäß FAQ-F1 in Betrieb.

TL-WPA4220

AV500

**TOJ INK** 

1. Stellen Sie sicher, dass die neuen Geräte zurückgesetzt sind. 2. Verfügen diese Geräte über die WiFi Clone-Funktion, folgen Sie zur Installation den Schritten **1** und **2** der Methode 2, um sie zu installieren. Falls nicht, überspringen sie diesen Schritt. 3. Stecken Sie die neu hinzuzufügenden Geräte in die vorgesehenen Steckdosen und warten Sie ca. 1 Minute, bis die Powerline-LEDs permanent leuchten.

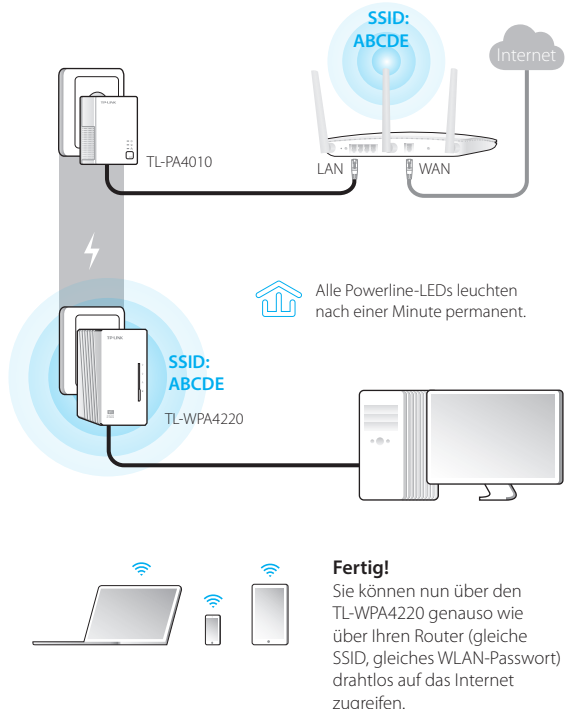

Leuchten die Powerline-LEDs nach 1 Minute nicht permanent, gehen Sie nach FAQ->F1 vor:

1. An den beiden zuvor angeschlossenen Geräten benutzen Sie die Pair-Tasten, um ein neues Powerline-Netzwerk zu erstellen (siehe F1->A). (Überspringen Sie diesen Schritt, wenn schon geschehen.) 2. Benutzen Sie nun auch an den neu hinzuzufügenden Geräten die Pair-Taste, damit diese dem Powerline-Netzwerk beitreten (F1->B).

## **Hinzufügen weiterer Geräte**

WPS

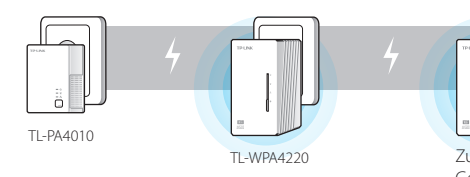

Die Installation ist abgeschlossen, wenn alle Powerline-LEDs permanent leuchten.

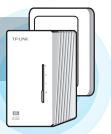

Zusätzliches Gerät

# Methode 2: Einrichtung mittels WiFi Clone 2. Drücken Sie die WPS-Taste an Ihrem Router und 3. Verbinden Sie Ihre Geräte wie im Folgenden Hinzufügen weiterer Geräte **FAQ (Häufig gestellte Fragen)**

• Blinkt nach Drücken der WiFi Clone-Taste im Sekundentakt. • Blinkt nach abgeschlossenem WiFi

Clone für 1 Minute.

Der TL-WPA4220 kopiert automatisch WLAN-Namen und